Teaching With Alice First Bytes Teachers Workshop

## July 2008

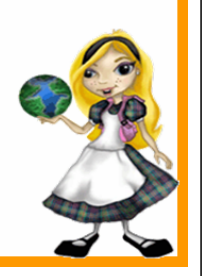

2

THE UNIVERSITY OF TEXAS AT AUSTIN

## What is Alice?

- Alice is a visual programming language.
- **Alice is an object based language. The** objects in Alice are 3 dimensional models.
- The output of Alice programs are 3 dimensional movies.

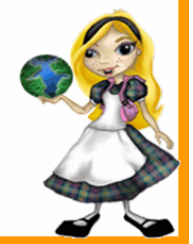

## Topics

What is Alice? What resources are available? **How is Alice used in teaching? Demo of Alice programming** 

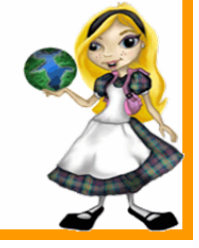

## Visual Programming

- **Programming is done by pointing and** clicking, dragging and dropping, selecting from menus, and some typing
- Syntax errors removed from the equation

**Q**no braces, no semi colons

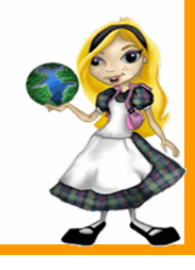

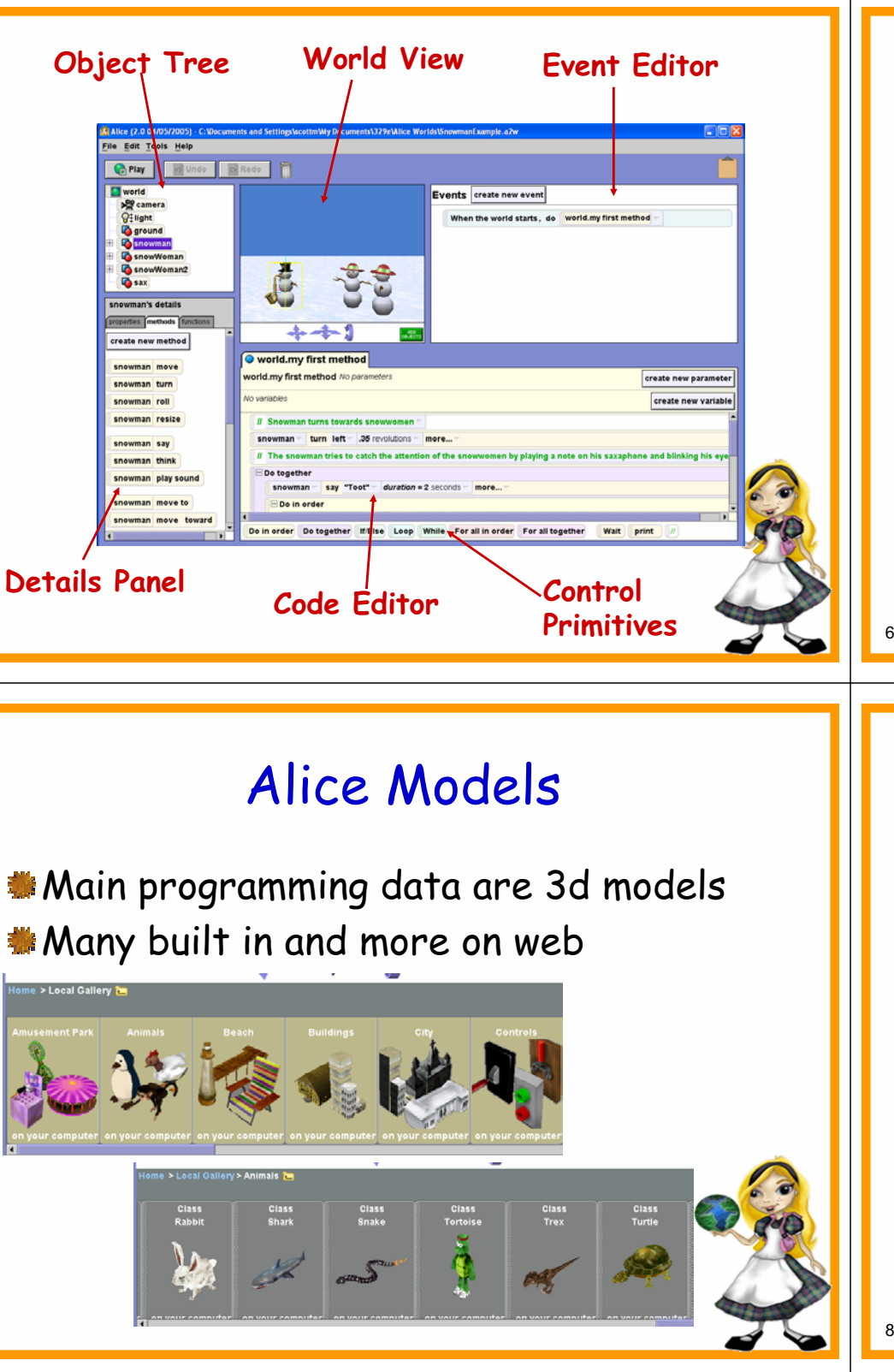

# Object Based Programming

- **Built in library of models.**
- More available on the web.
- All objects have certain methods and behaviors
	- move, turn, say, roll, resize
- **New methods can be added to an object** cobject can be saved as a new class Polymorphism is not supported.

- **Many built in and more on web**
- 

5

7

# **Output Output are 3d movies**

- **@run the program, play a movie**
- **@can also add sound to programs**
- A lot easier to recognize logic errors
	- "Why do my ninja's arms keep flying away?"

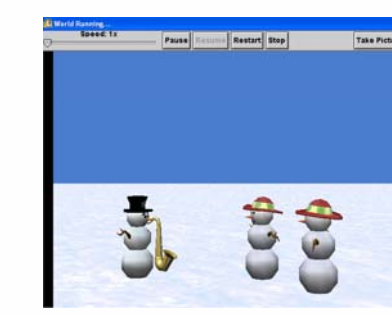

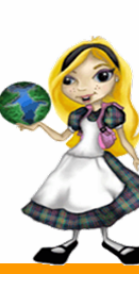

## Alice Resources

#### **Main page**

#### www.alice.org

- download Alice 2.0 for free
- **\*story telling Alice for middle school**
- Models gallery
- **Sorums**

9

Textbooks list

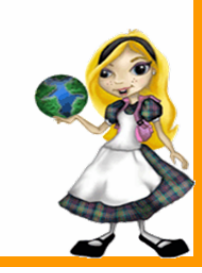

## Even More Materials

Dick Baldwin, ACC teacher

www.dickbaldwin.com www.dickbaldwin.com/tocalice.htm

- Lots of materials and "how to's"
- **Manuform Alice newsletter. To sign up contact** Barbara Conover

bconover@sju.edu

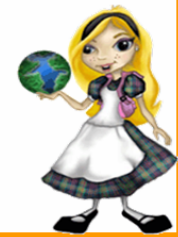

# Instructional Materials

#### www.aliceprogramming.net

- Password protected
	- userid:
	- password:
- Workshop schedule
- **Example course calendars / syllabi**
- **Slides and sample worlds**
- Solutions to chapter exercises and projects (Dann, Cooper, Pausch book)
- Sample exams and test bank questions

## How is Alice Used in Teaching

- **C**riginally designed for students in middle school
- Has been successful with older students
- Used in lots of types of courses
	- **Computer literacy**
	- **@pre cs or pre AP**
	- **@cs1 or APCS**
	- programming for non CS majors

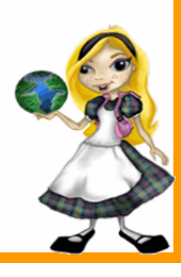

### Approaches

- Cover basics, chapters 1 and 2 quickly **alearning the tool**
- Paths through intro programming objects early (control structures first) objects first

objects first, recursion early

#### **Interactivity**

**Can create animations / movies only @OR** introduce events and interactivity

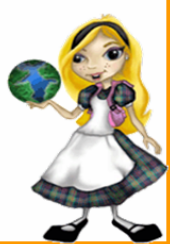

## Projects

#### Closed-ended

- write a program to meet specified criteria
- **@allows focusing on some aspect of** programming
- closed-ended with options charades
- Open-ended
	- **@some students show great creativity here @some make very skimpy programs @chance to require storyboarding and** planning

14

#### Sample Program - Bunny and Broccoli

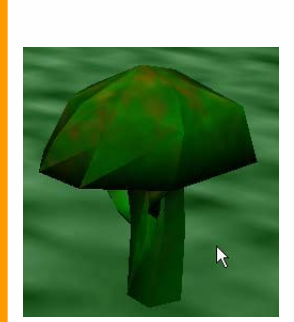

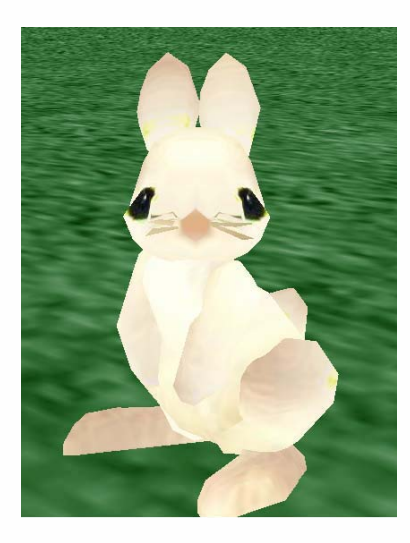

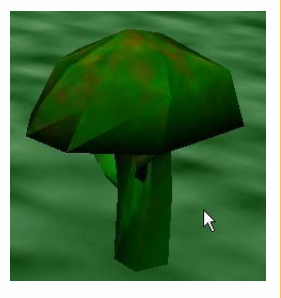

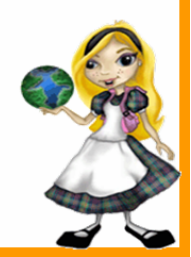

## Demo of Alice Programming

#### **Manufallieus** Follow along!

- **Problem solving and programming in Alice @given a scenario create program to enact** the story
- **A** bunny is sitting in a field. Around the bunny broccoli sprouts and grows. The bunny hops over to the closest broccoli plant and eats it.

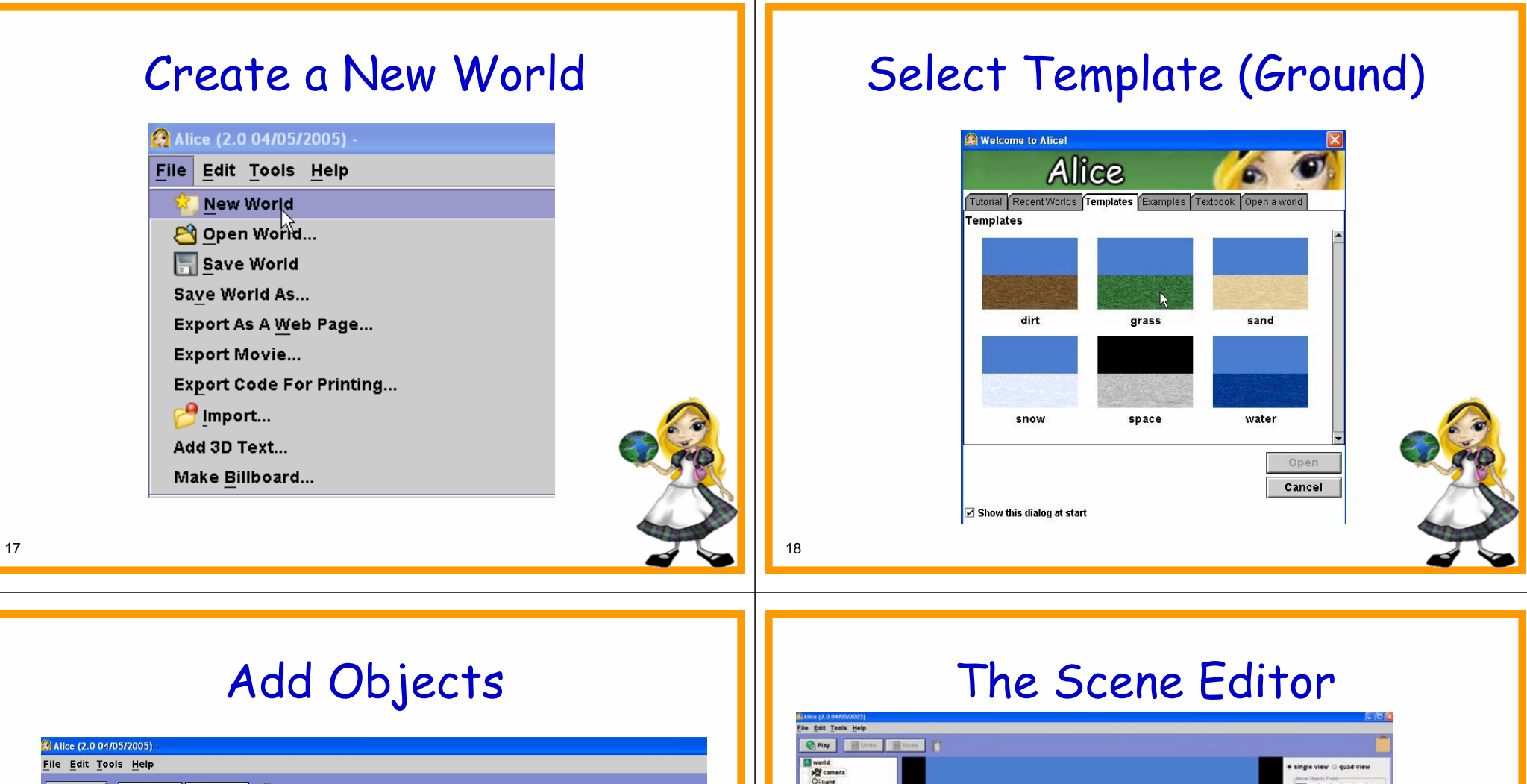

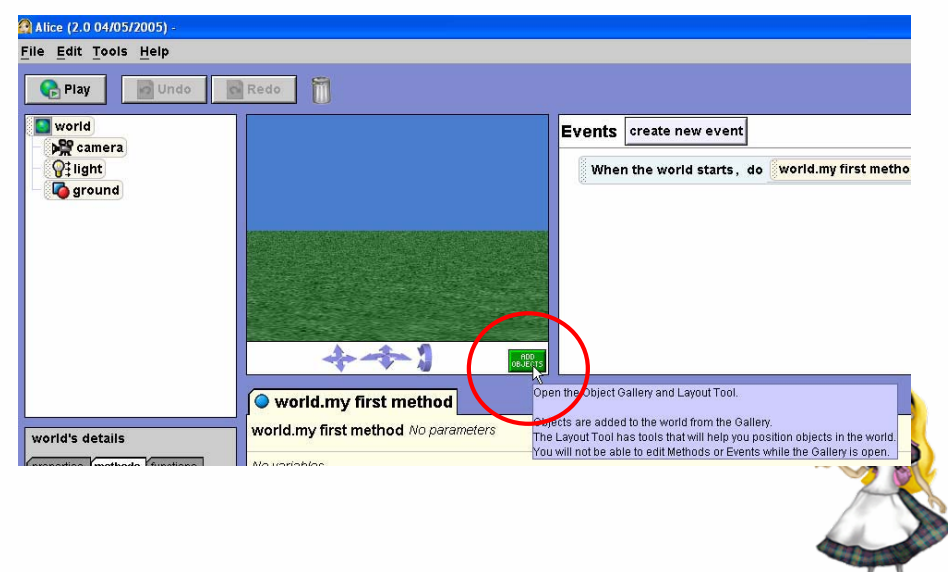

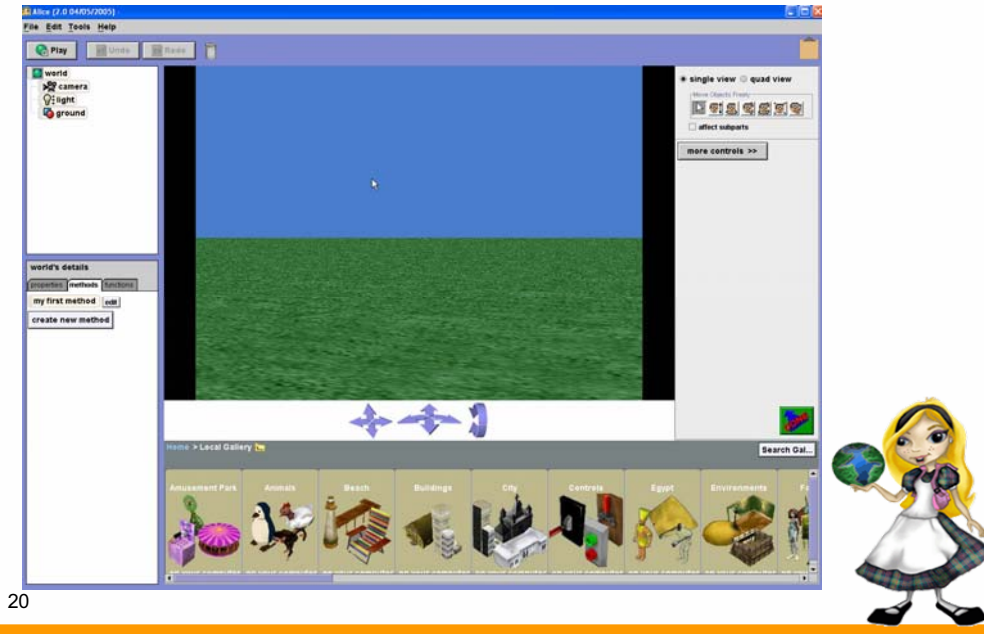

#### Beware the Scene Editor

- Students can spend A LOT of time in the scene editor setting up and tweaking a world
- **If Is that really programming?** Or computer science? Or Computational thinking?

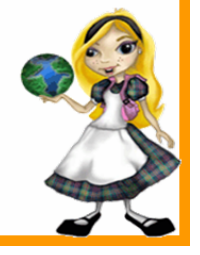

## Objects in The World

Objects in Alice Have their own frame of reference forward – backwards up – down left – right

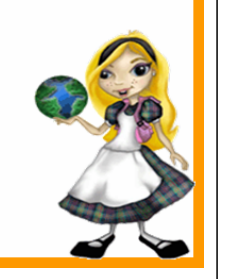

#### Add Objects *<b>A* Drag and Rede T Drop 医引起或型回收 **● Click on** picture then click on **Add Instance** 22Add instance to world Cancel

#### Frame of Reference

**Manuel Clicking on** object bring sup its bounding box

Can also see center point

**\*\*** .. and axes

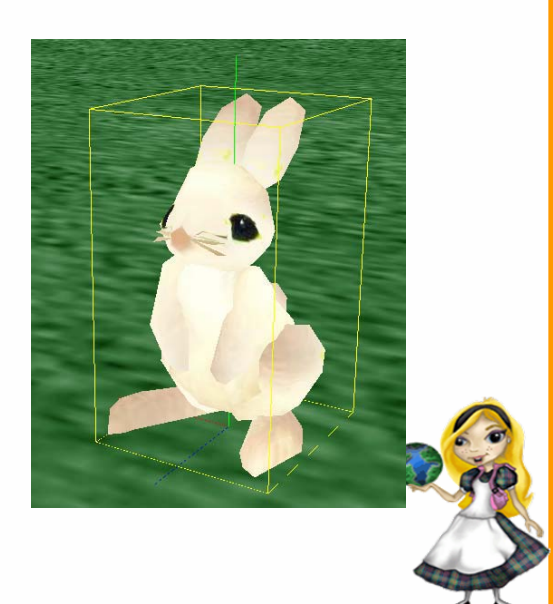

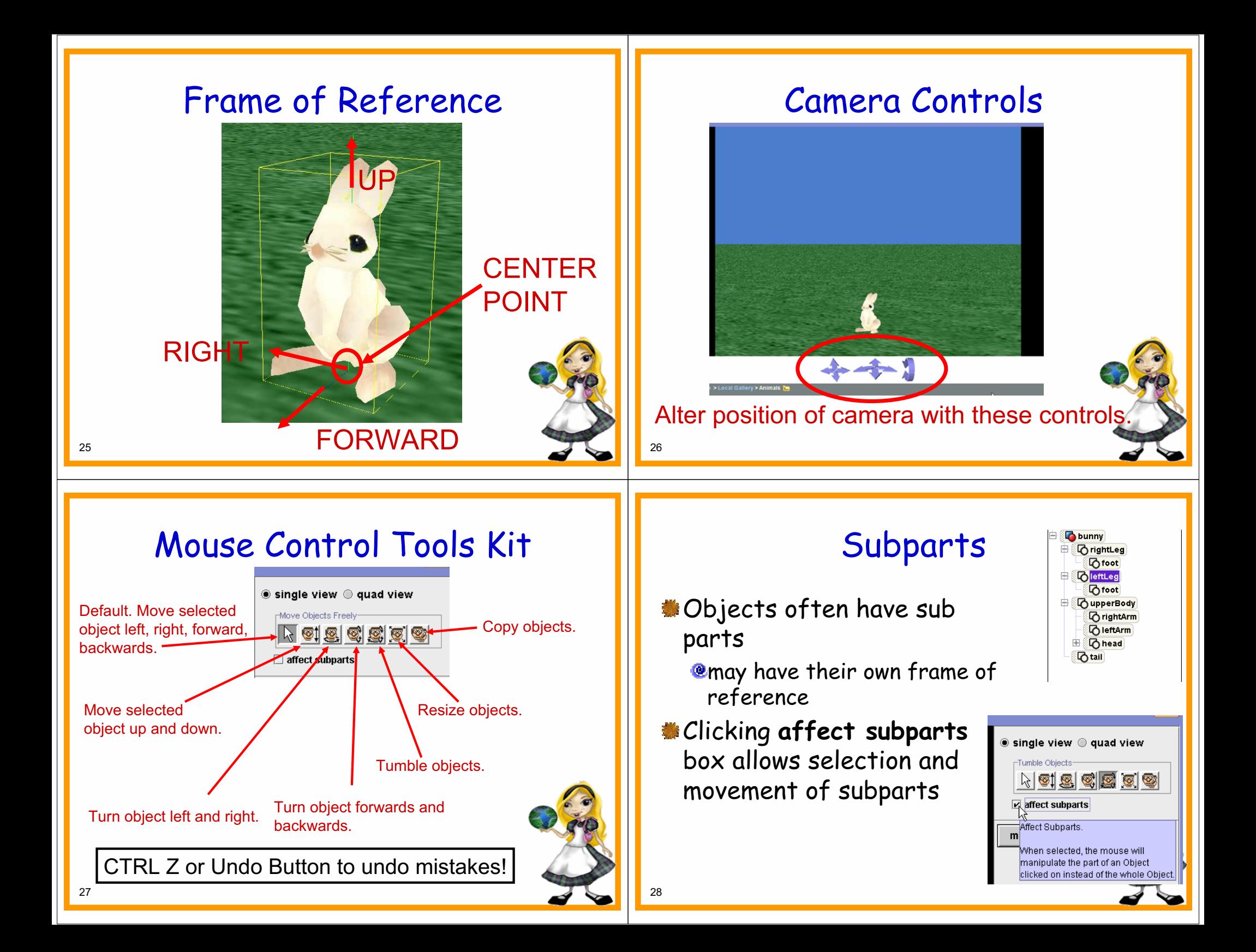

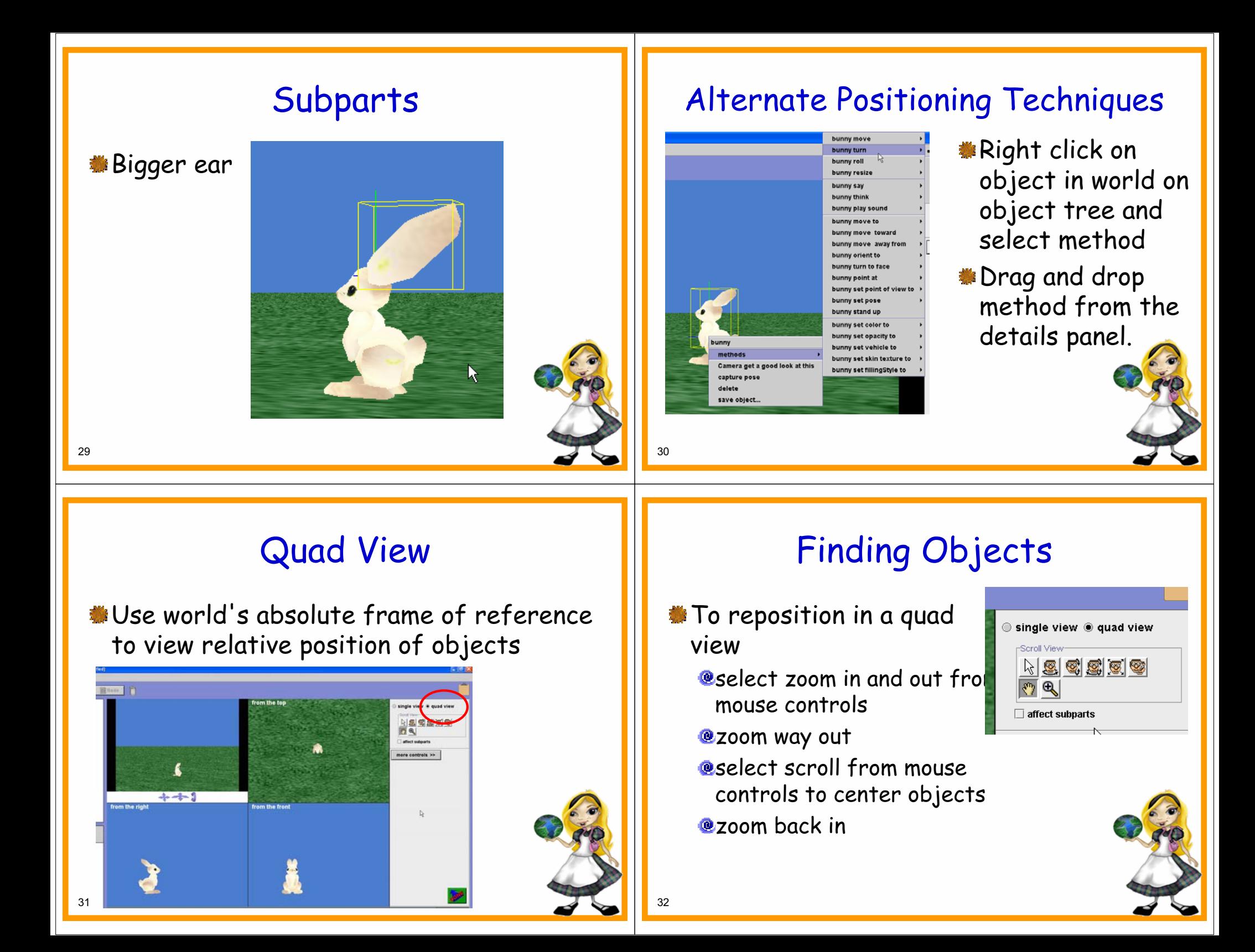

## Setting Up Initial Scene

Add bunny Add broccoli local gallery -> kitchen -> food Make broccoli bigger **Move broccoli below the ground** How to simulate "growing"? **@move down exactly 1/2 meter using** 

drop down menus or drag and drop

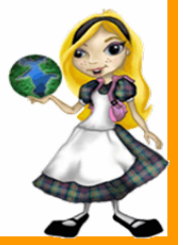

## Moving Broccoli Down

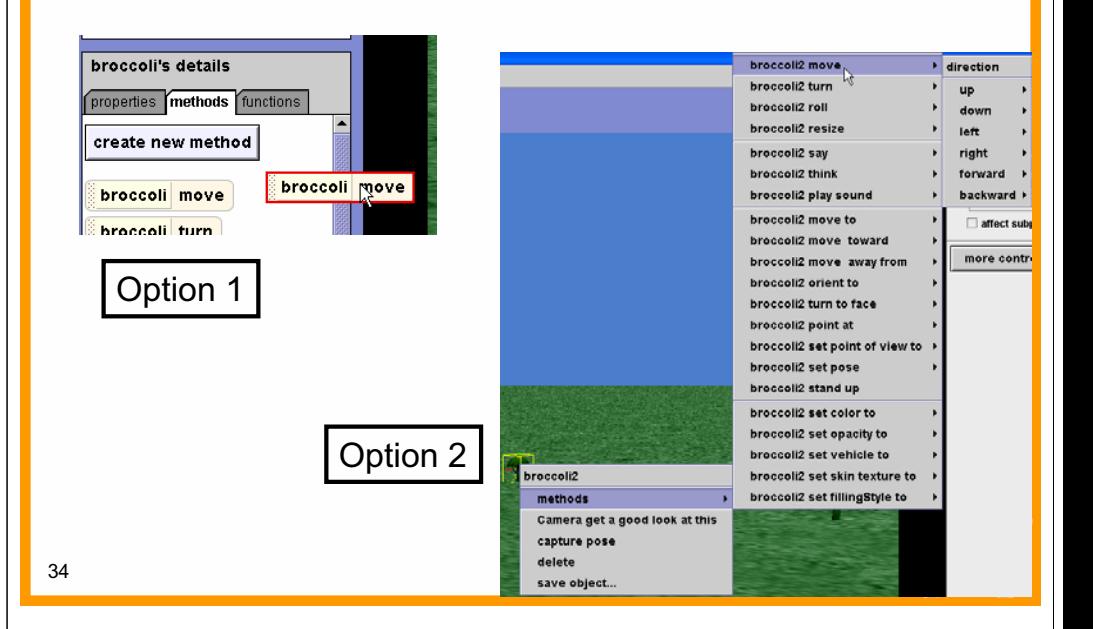

## Making Broccoli Invisible

- In our program we want the broccoli to grow.
- We will do this by having it

**@move** up

- **Q** get bigger
- become visible
- Need to make the broccoli invisible
- **Select each broccoli from the** object tree and click the properties tab
- Change **opacity** from 100% to 0%

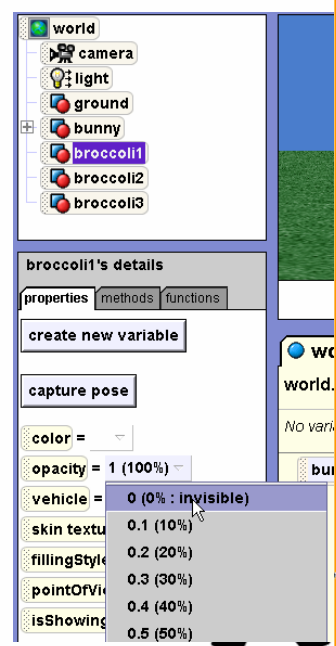

# Back to Programming View

**When setup complete click the green** done button to go back to the programming view.

> Close the Gallery and Lavor Closes the gallery and returns o the Method and Event editors

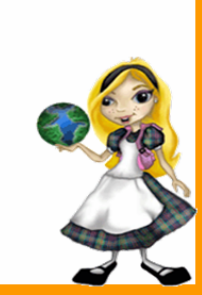

**bu** 

## Programming the World

From a storyboard to a program.

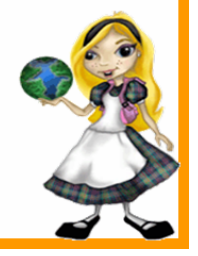

## Recall the Storyboard

**A** bunny is sitting in a field. Around the bunny broccoli sprouts and grows.

The bunny hops over to the closest broccoli plant and eats it.

- Let's add some detail at the start of the movie.
	- **@** The bunny first turns to fast the camera. Then the broccoli start to grow and while it grows the bunny hops up and down.

#### 37

## Methods

- Select the world object from the object tree and the methods tab in the details panel.
- The world starts with a single method, "my first method"
- Like main in a Java or C++ program.

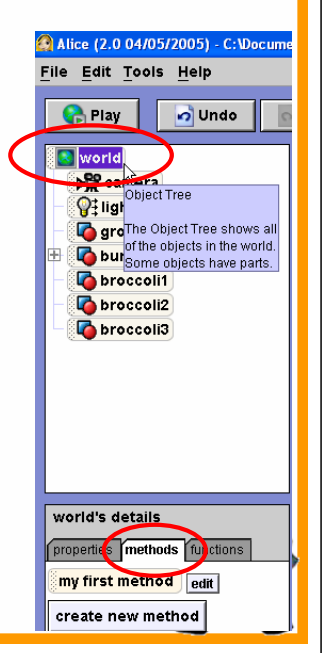

## Adding Commands to Methods

- If the "my first method" is not displayed in the code editor click the edit button next to the method in the detail panel.
- **Commands are added by dragging and** dropping them into a method.
- Select the bunny from the object tree.
- Drag the **turn to face** command into the code editor.

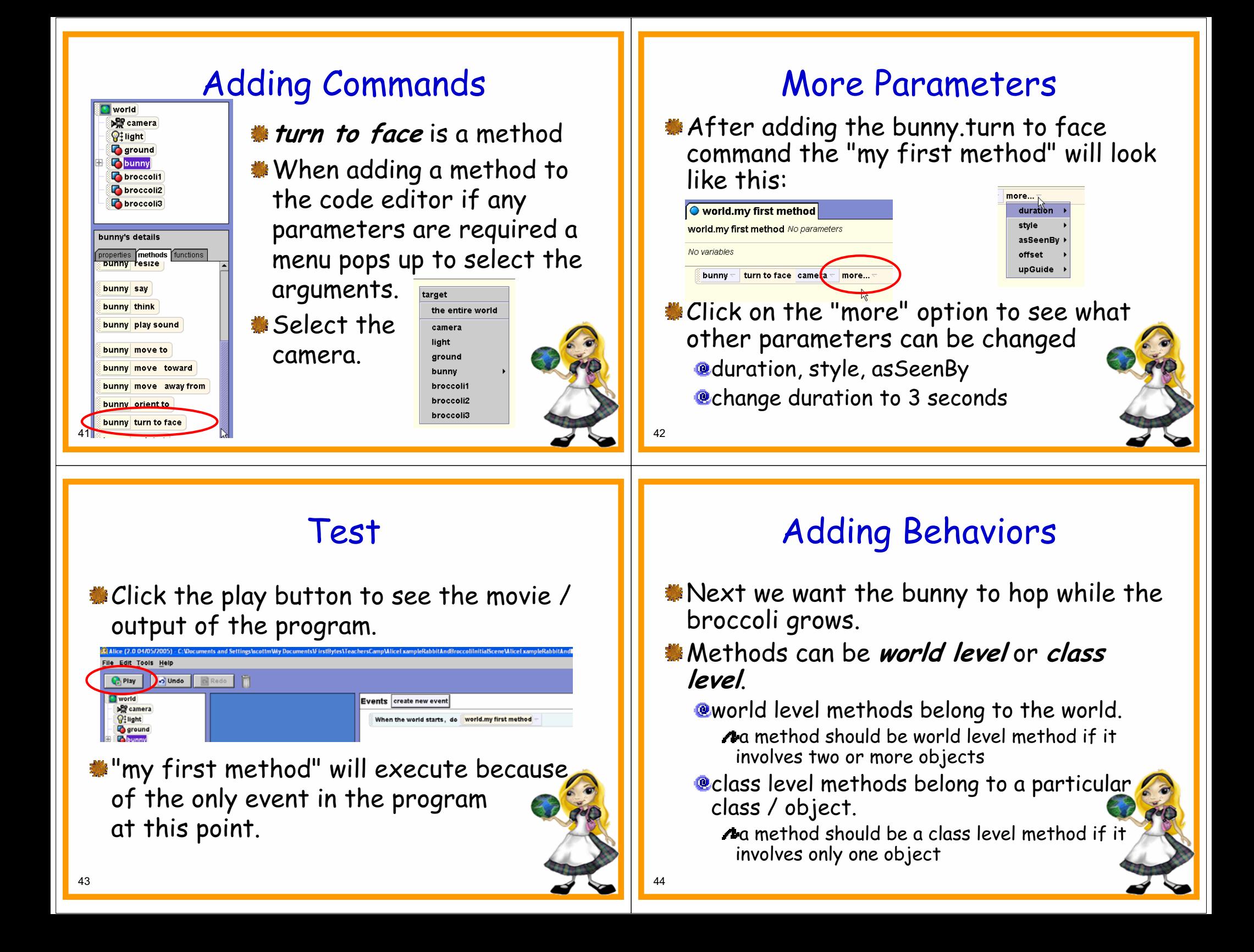

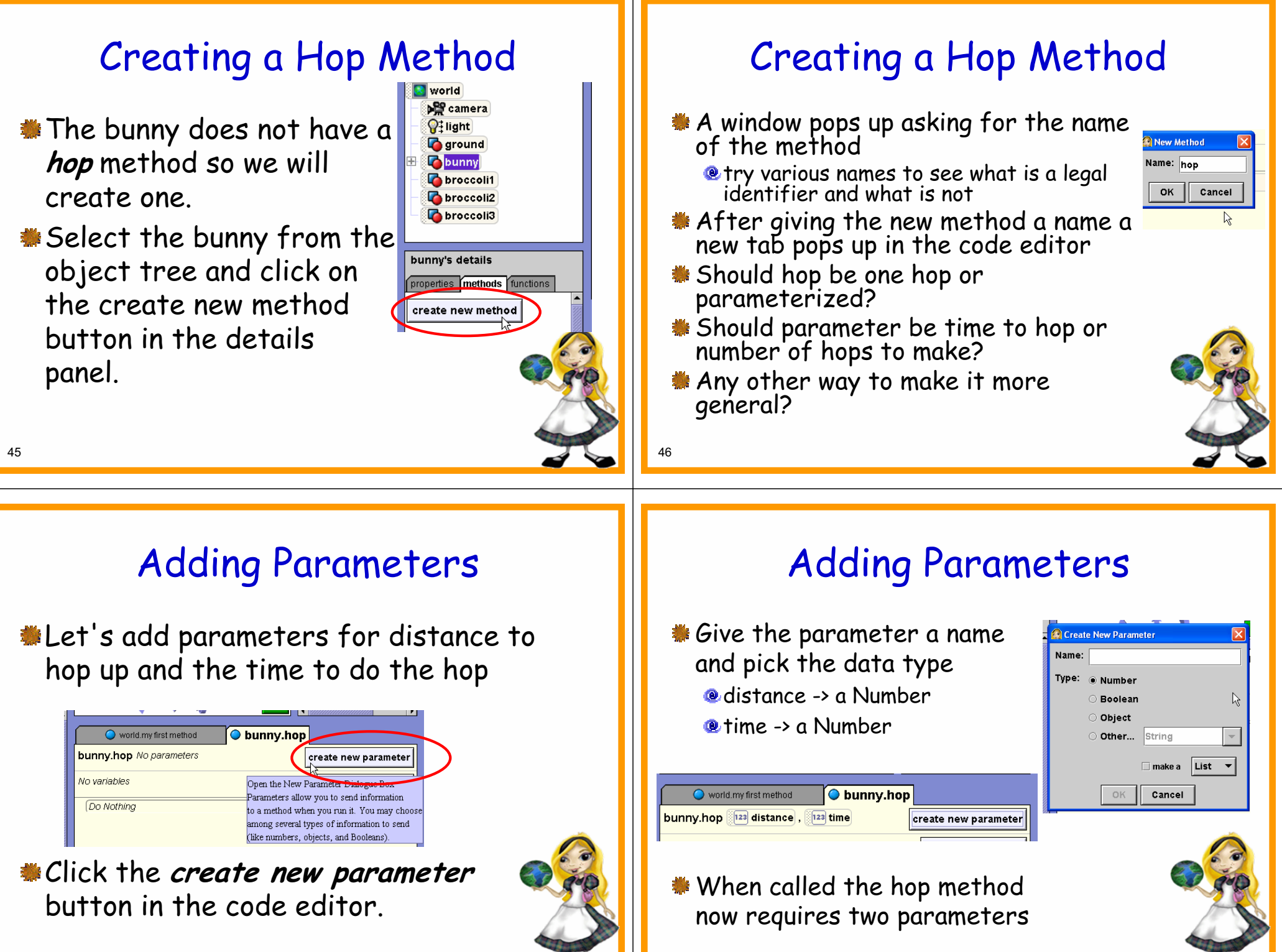

## Adding Commands to Hop

No variables

- **To hop the bunny will** move up and then down.
- Drag the **move** command into hop and fill in the parameters.
- Drag another **move** command into hop and fill in the parameters.

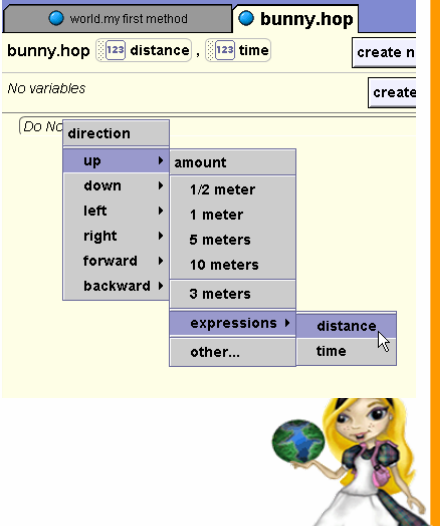

## Adding Commands to Hop

- **T**o change the duration of moving up select the more option from the **move** command.
- Select **duration** then **expressions** then **time** (or the name of your parameter for time)

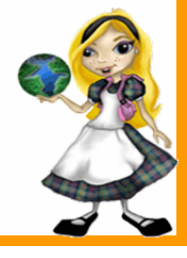

50

## Adding Commands to Hop

**To change the duration of the move** to half of the time parameter click on the triangle to open the drop down menu.

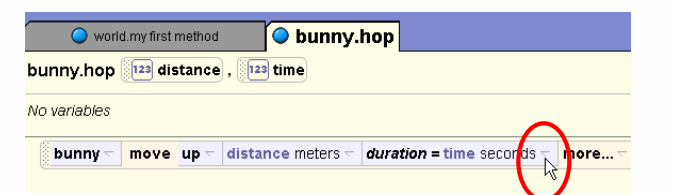

Select math and divide time by 2.  $#$  **Do the same for the move down.** 

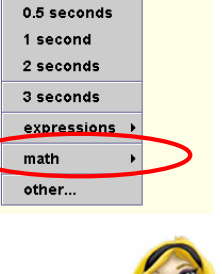

*duration* = time seconds  $\frac{1}{b}$  m 0.25 seconds

## Completed Hop Method

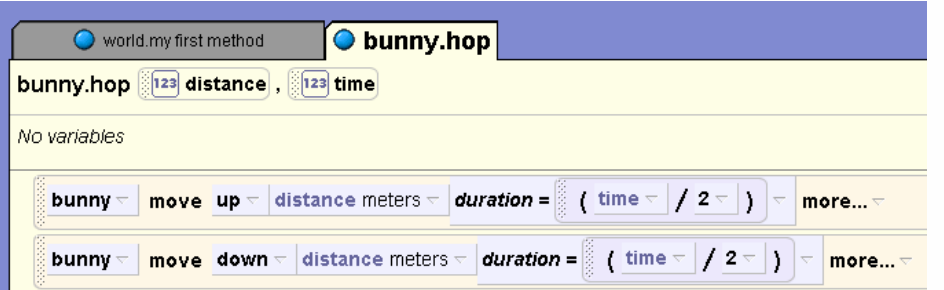

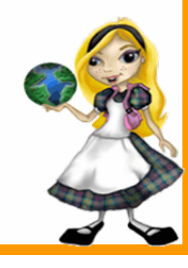

## Back to my first method

- We want the bunny to hop while the broccoli grows
	- **@In the initial set up the broccoli is below** the ground and invisible
- **The broccoli will grow by @moving it above the ground @resizing it to double it original size @making it visible**

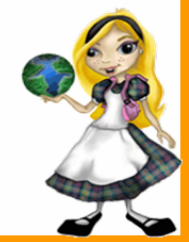

54

56

## A grow Method

- **Instead of repeating the actions to grow** for each broccoli we will put it in a method
	- could make a class level method and then save a new broccoli object that knows how to grow and add two of those to world (inheritance)
	- **@OR** make a world level method and send in each broccoli as a parameter
- We'll take the second option

53

## A grow Method

- *S* Create a new world level method named grow
- Add a parameter of type Object
- Common mistake is to not change parameter type to correct type.

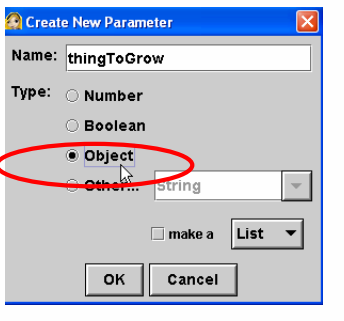

## Adding Commands to Grow

- We want all three things (move up, resize, and become visible) to happen at the same time
- Default for commands is in order
- *Do together* is a primitive that executes commands together
- **Drag and drop a Do together into the grow** method

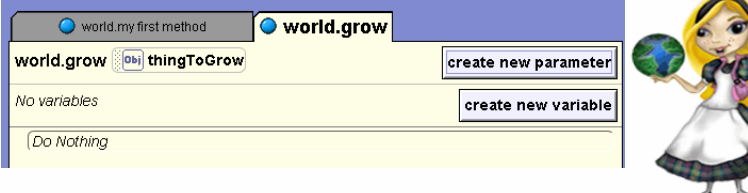

Do in order and Do together Mf/Else Loop While For all in order For all together wait print 811

## Do together

- Commands in a Do together block will be executed in parallel
- Each command can have a different duration
- Do together completes when last inner command completes

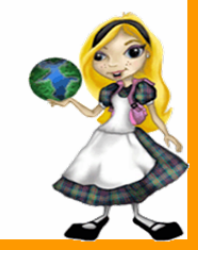

58

60

## Becoming Visible

- Properties may be changed as program commands
- A little tricky to do with parameters
- Select any object from the object tree and its properties tab
- Drag the opacity property into the program and select 100%

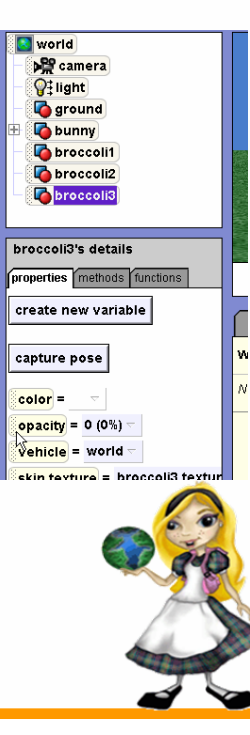

## Growing

**Drag and drop the parameter from the** method header into the Do together block and select the methods to

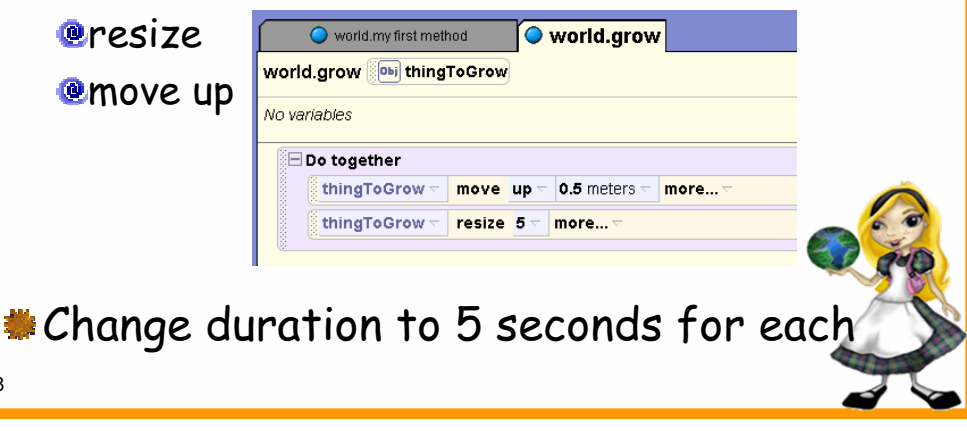

# Becoming Visible

Now replace the object that we dragged into the grow method with the parameter by dragging and dropping.

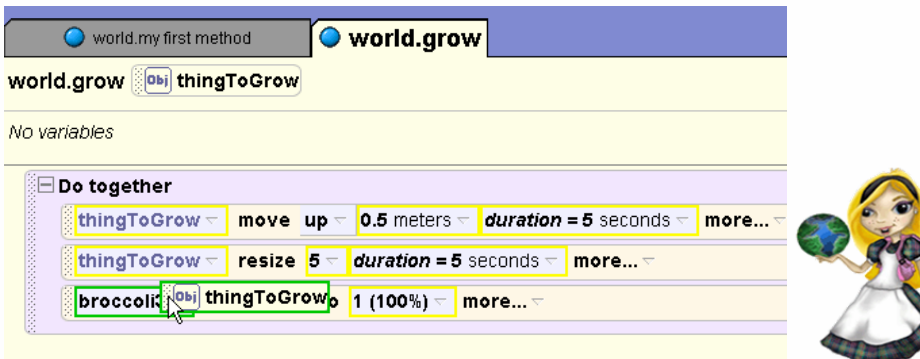

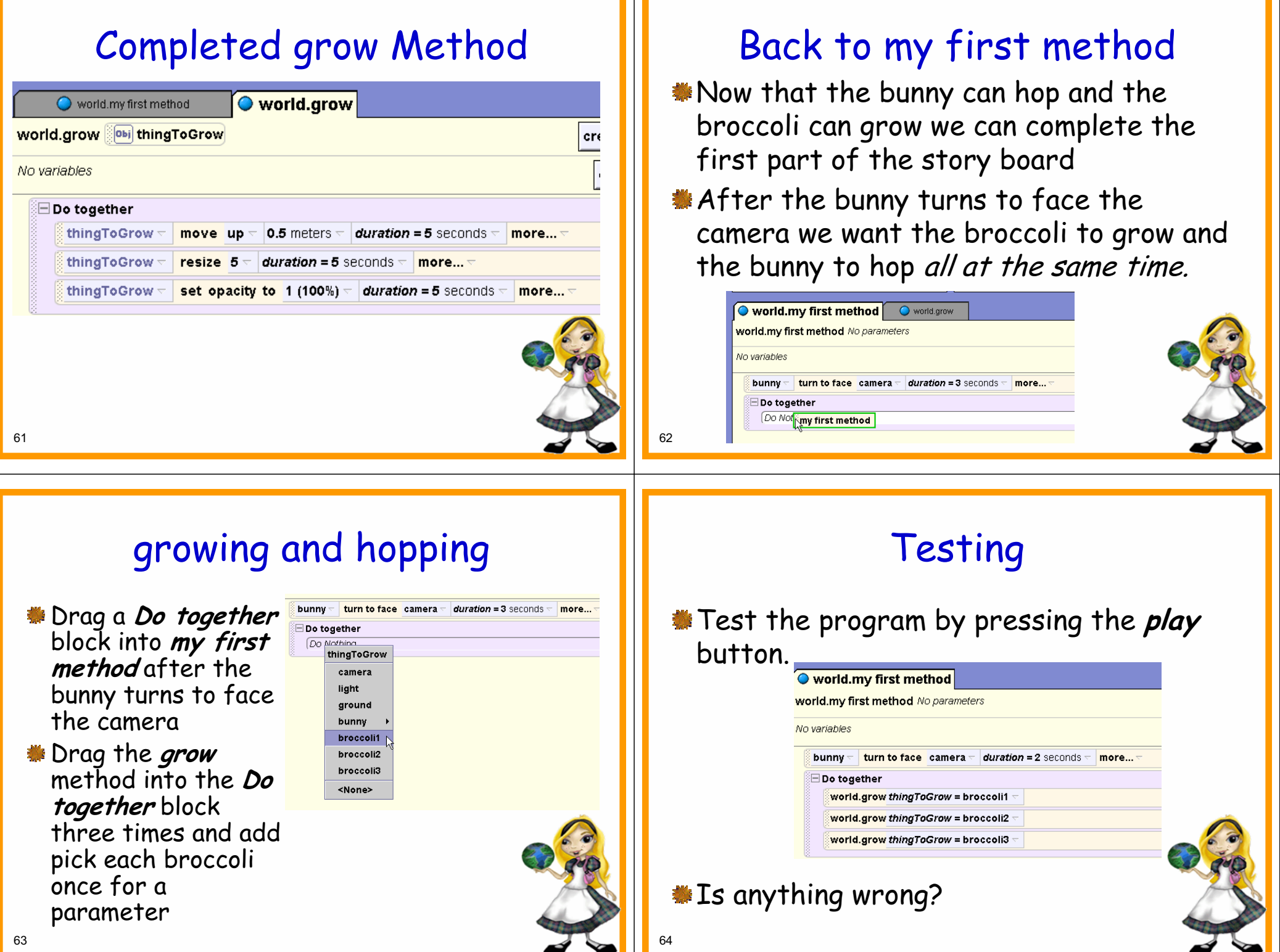

<u> 1980 - Johann Barn, marwolaethau a bh</u>

## Resizing and Moving Up

- **Resizing the broccoli has altered the** distance of its center point below the ground
- Some of the broccoli's stalk is still below the ground
- **Go back to grow method and alter** the amount to move up to a value that makes more of the broccoli appear above the ground

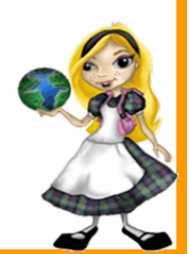

66

## **Hopping**

- $\bullet$  **We want the bunny to hop while the** broccoli grows
- **Back to my first method**
- **Broccoli takes 5 seconds to grow**
- Have rabbit hop up and down .25 meters at 0.5 seconds per hop
- How many hops?

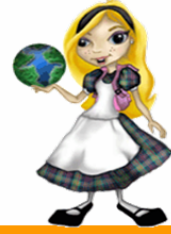

## Looping

- A counted loop is used when the number of repetitions can be calculated
- Drag a **Loop** primitive into the **Do together** block

Wait Frint | 7

Do in order Do together lif/Else Loop Mhile For all in order For all together

Number of times to loop is 10

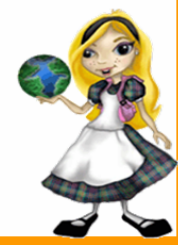

# Hopping

- After Loop is added to Do together drag and drop the bunny hop method into the loop
- **Select 0.25 meters** for distance to hop and 0.5 seconds for time

68

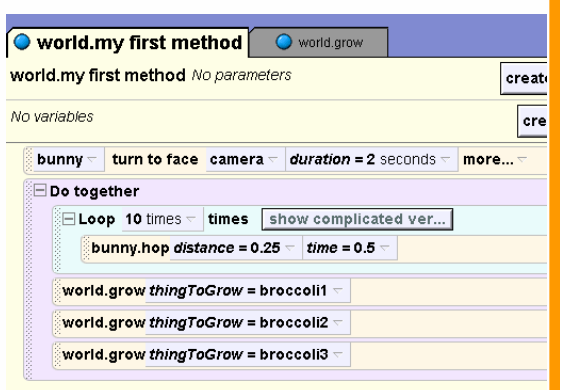

#### Eating the Closest Broccoli Creating Functions lice (2.0 04/05/2005) - C: Wocuments and Settings\sco File Edit Tools Help Functions, unlike methods, Now we want the rabbit to turn to face **C**<sub>E</sub> Play o Undo  $\alpha$  Redo return an answer. the closet broccoli, hop over to it, and **a** world **\* Sometimes called PP** camera eat it. **O**ilight questions. **P** ground Which broccoli is closest? **P** bunny Create a function to **P**broccoli1 **broccoli2** return the broccoli that is We want to be able to reposition **P**broccoli3 closest to the bunny. broccoli and not have to change program world's details **Select the world in the** properties methods function Create a **function** ! object tree and the create new function function tab in the detail te a New Blank Functio and Open it for Editing. not a panel 6970Create a New Function Which Broccoli is Closest Click the create **new**  Decision making for which broccoli is **C** New Function **function button** . closest Name: closestBroccoli Number Give the function a name. When is broccoli1 closest? **Boolean Object** Pick the data type for what Drag an **if/else** into the function Other... String the function will return.  $\Box$  make a  $\Box$  List  $\blacktriangleright$ .lf/Else∐ Loop While For all in order print  $\mathbb{H}^+$ ंReturn। **In this case an Object.** OK Cancel Initial condition doesn't matter.

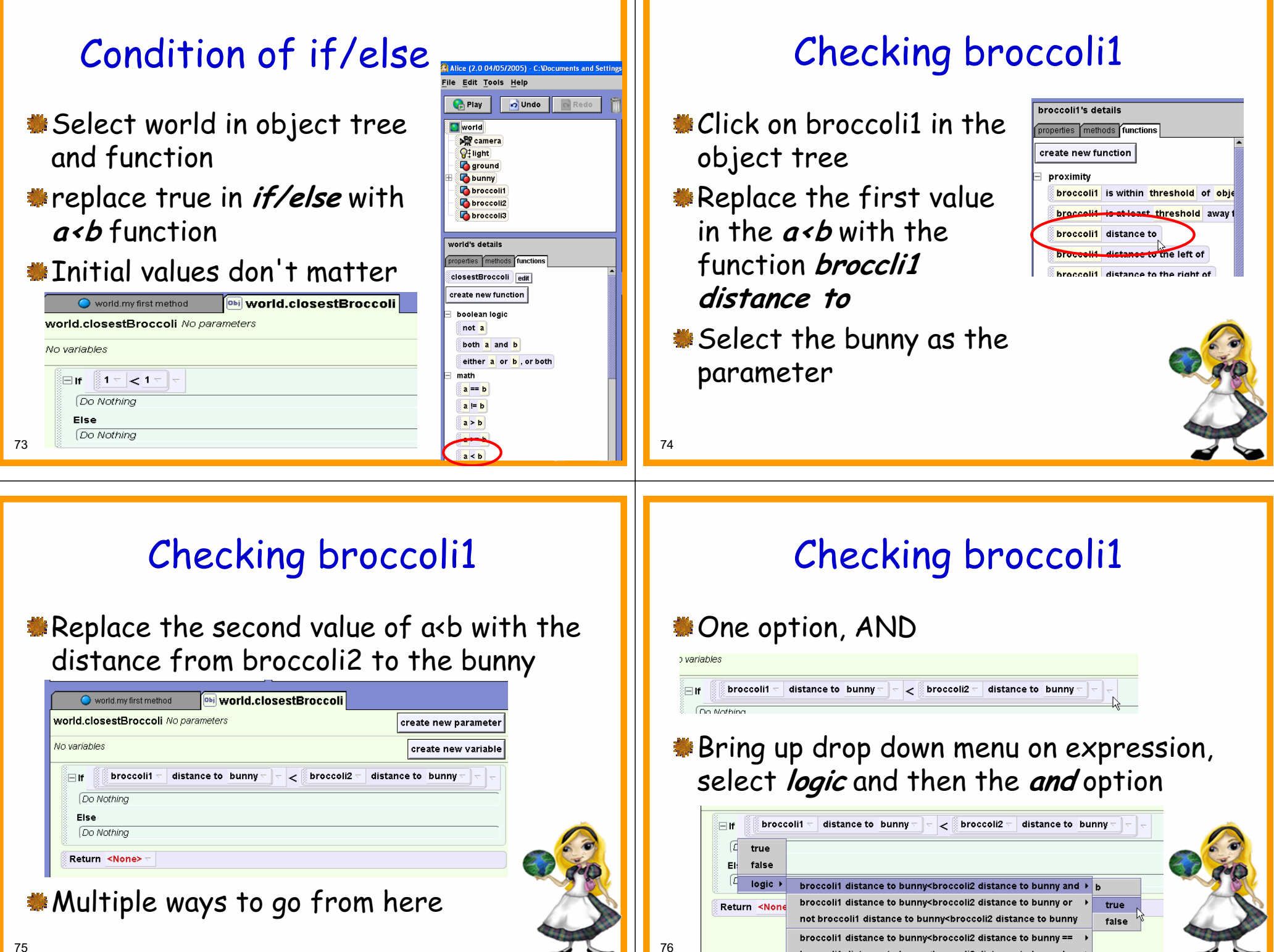

broccoli1 distance to bunny<broccoli2 distance to bunny

## Checking broccoli1

- replace the value after the and with the world level function **a<b** and then compare broccoli1's distance to the bunny to broccoli3's
- results in a long Boolean expression
- **Solution if true, return the** broccoli1 object

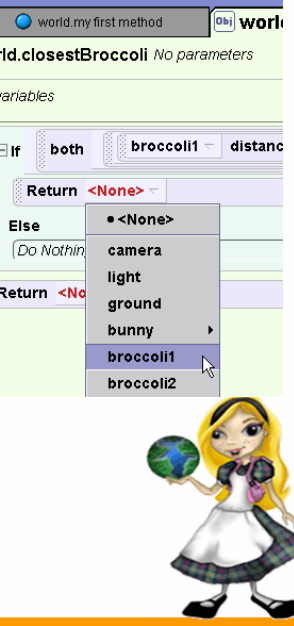

# Checking Other Broccoli

 $\ddot{\textbf{\texttt{m}}}$  in the else, repeat for broccoli2 make the last return broccoli3

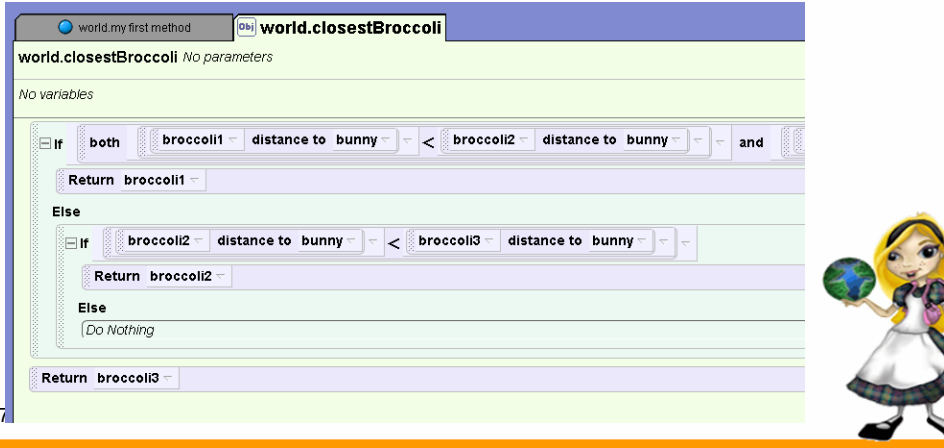

# Calling closestBroccoli

- **Go back to my first method.**
- **Select the bunny and drag a turn to face** command.
- Pick expressions and then the function closestBroccoli for the argument.

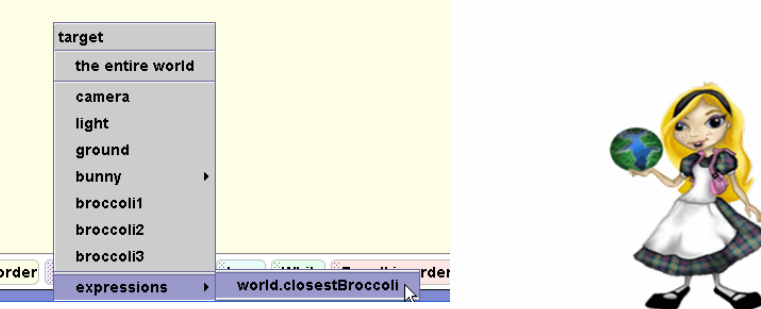

#### Test

- **F** Test function by playing movie
- **Fest further by changing initial set up of** broccoli to change which broccoli is closest

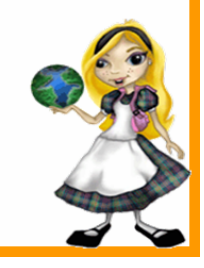

Do in

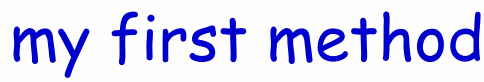

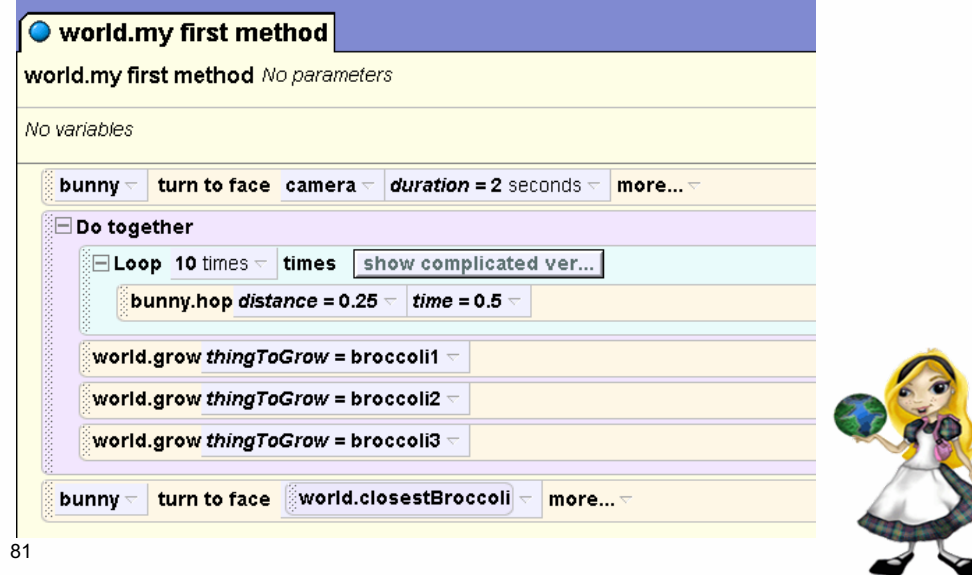

## Completing the Hopping

- Back in my first method call the hopForward method.
- Pick a dummy value for totalDistance.
- Replace dummy value with distance from bunny to closestBroccoli minus some offset. (no collision detection)  $\sum_{i=1}^{n}$

bunny.hopForward totalDistance = { bunny ~ distance to sworld.closestBroccoli  $\vert$  \_  $\vert$  subject =  $\vert$  world closestBroccoli  $\vert$  -  $\vert$  's width

distancePerHo

## Hopping Forward

**\*** Create a new method hopForward **#Parameters for total distance and** distance per hop **@lots of other ways to do this** 

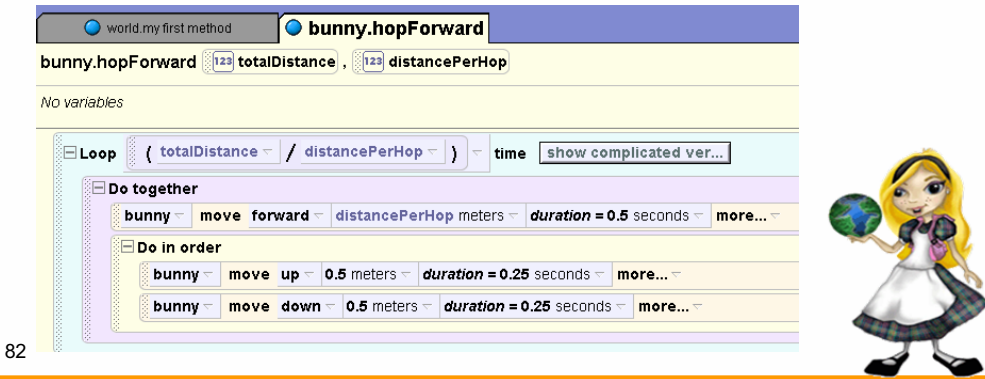

## Eating Broccoli

Make closestBroccoli disappear **Could add some motion to bunny** 

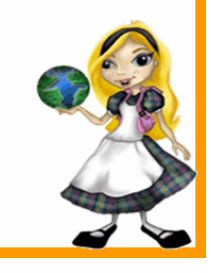

## Complete my first method

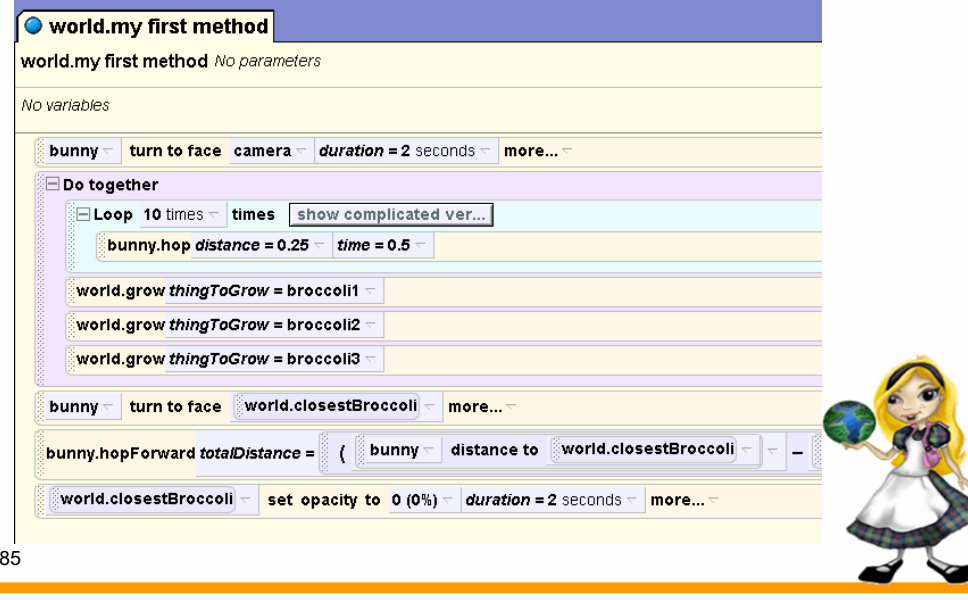

## What Next?

- **Expand by adding more broccoli** lists and variables to manage
- Add sounds
- Add scenery
- Add events
	- **@Interactive programs can be created** by adding events that program responds to.